## **How to use the Access Code**

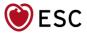

You have been invited to attend ICNC-CT 2024, from 19 May to 21 May.

#### Please note:

- It is mandatory to be registered to access the congress.
- You need to activate your access code to confirm your registration
- Access codes are non-transferable

Follow these simple steps to activate your access code and confirm your registration

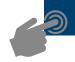

# 1. Click here for the link to confirm your registration

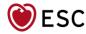

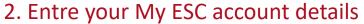

(your account should be in your name and is personal to you)

If you do not have a If you already have a My ESC account, My ESC account, enter your email address and Password create one First, Sign in I'd like to create a free My ESC account Help us give you the best experience possible - sign in here if you have a My You'll get all this & more: ESC account already · Free newsletters - choose the ones most No account? No problem - create one suited to your interests below - it takes just a few minutes ESC Membership information · Your own My ESC area Email address enter your email address Create your free My ESC account now Forgot Password? Password Remember me on this computer

For any questions about your My ESC Account, consult the Help Centre.

## 3. Enter your Access Code and click on 'Apply'

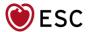

#### International Conference on Nuclear Cardiology ad Cardiac CT 2024

Sunday, 19 May - Tuesday, 21 May 2024

#### To register to the above event using your access code:

Please enter your access code below to finalise your registration.

If you think you have been invited by an Industry and do not have an access code please contact your sponsor.

If you have a problem validating your access code please contact us through this form (choose category: Congresses > Registration (Groups) > ICNC-CT)

Enter your code here...

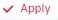

Please note that each code is individual and can only be used once.

<u>If you get a message "Invalid Code"</u> double check you have entered it correctly. If you are sure the code is correct, and you still get an error message, contact your sponsor or group contact as the message could be for the following reasons:

- The code has already been used by another participant
- You are an Exhibitor and your group contact has already entered your details
- The code provided is incorrect

## 4. Finalise your Registration

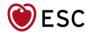

Order Summary As you have been invited there is no payment requested 0.00€ 0,00€ 0.00€ I have read and accept the International Conference on Nuclear Cardiology ad Cardiac CT 2024 Terms and Conditions as well as the General Terms of Sales\* I understand that International Conference on Nuclear Cardiology ad Cardiac CT 2024, and all content therein, is designed exclusively for qualified medical professionals. In line with current European legislation and healthcare You must read and accept the Terms & Conditions as industry regulations, I hereby confirm my qualifications to access this platform and its contents, I also understand well as the General Terms of Sales that infants and children under 18 are not permitted to attend the congress.\* There is no payment due. Click the button below to complete your order. Then click on "Complete order" Complete order

## 5. Your registration is now confirmed – A confirmation is sent to your email

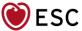

| Registration confirme                                          | d                                           |                                                                                              |
|----------------------------------------------------------------|---------------------------------------------|----------------------------------------------------------------------------------------------|
| Dear Mrs Fleurigeon,<br>Thank you for your registration to Int | ernational Co <mark>n</mark> ference on Nuc | lear Cardiology ad Cardiac CT 2024. A confirmation email will be sent to your email address. |
| More information on the event                                  | Back to Home page                           |                                                                                              |
| 葡 Add to Calendar                                              |                                             |                                                                                              |

#### If you have a technical problem validating your access code

- My ESC is optimised for recent browsers such as Firefox, Google Chrome, Safari and MS Edge in their latest version. You may experience problems if you use browsers older than Internet Explorer 11 and Firefox 70, for example.
- Delete cookies and/or cache history, then try to sign in again
- If you still have a problem, please send us a message via the "Contact Us" form